## Review and Accept Terms & Conditions

You are required to review and accept the Terms & Conditions of your financial aid award before your financial aid will pay to your account.

## **Step-By-Step Instructions**

- Log onto Banner Self-Service (www.uncfsu.edu/banner).
- 2. Select Financial Aid tab.
- 3. Select Award.
- Select Accept Award Offer by Aid Year
- 5. From the drop down box, select the appropriate aid year.
- 6. Click the 'Terms and Conditions' Tab
- 7. Review and accept the Terms and Conditions.

Once you accept the Terms & Conditions, you will be able to accept or decline your student loans.

If you accept a partial loan amount you will be required to enter the new loan amount you are requesting. PLEASE BE ADVISED: The amount that you request will be split evenly between the Fall & Spring semesters.

If you are a First-Time Borrower at FSU you MUST do the following before loan funds will pay to your student account:

- Complete a Federal Direct Loan Master Promissory Note at https://studentaid.gov/mpn/.
- Complete the required Entrance Loan
  Counseling at <a href="https://studentaid.gov/entrance-counseling/">https://studentaid.gov/entrance-counseling/</a>

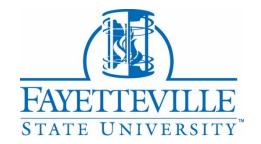

#### Office of Financial Aid

Lilly Building, 1st Floor **Phone**: 910.672.1325 **Email**: finaid@uncfsu.edu https://www.uncfsu.edu/finaid

# Accept, Decline, or Adjust Loans?

You must Review and Accept the Terms & Conditions of your award before you can accept or decline your loans.

You are required to accept, decline or adjust part of your Federal Direct Student Loans in Banner Self-Service at <a href="https://www.uncfsu.edu/banner">www.uncfsu.edu/banner</a>. All Grants and Scholarships awarded will be automatically accepted on your behalf.

## **Step-By-Step Instructions**

- 1. Log onto Banner Self-Service (www.uncfsu.edu/banner).
- 2. Select Financial Aid tab.
- 3. Select Award.
- 4. Select Accept Award Offer by Aid Year
- 5. From the drop down box, select the appropriate aid year.
- 6. Click the 'Accept Award Offer' Tab
- 7. For each loan awarded, select Accept, Decline or Adjust.

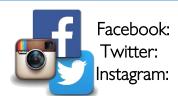

uncfsufinancialaid fsufinaid fsu\_finaid